### Información para la NOM o Norma Oficial Mexicana (Solo para México)

La siguiente información afecta a los dispositivos descritos en este documento de acuerdo a los requisitos de la Normativa Oficial Mexicana (NOM):

Dell México S.A. de C.V. Paseo de la Reforma 2620 – Flat 11° Col. Lomas Altas 11950 México, D.F.

### Importador:

Número de modelo normativo: W06B Tensión de entrada: 100-240 VAC Intensidad de entrada: 1.80 A Frecuencia de entrada: 50–60 Hz

- To learn about the features and advanced options available on your computer, click Start→ All Programs→ Dell Help Documentation or go to support.dell.com/manuals.
- • To contact Dell for sales, technical support, or customer service issues, go to dell.com/ContactDell. Customers in the United States can call 800-WWW-DELL (800-999-3355).

Para más detalle, lea la información de seguridad que se envía con el equipo. Para obtener más información sobre las mejores prácticas de seguridad, consulte la página principal de cumplimiento de normas en dell.com/regulatory\_compliance.

### More Information

- Untuk mengetahui tentang fitur dan opsi lanjutan yang tersedia di komputer Anda Anda, klik **Mulai→ Semua** Program→ Dokumentasi Bantuan Dell atau kunjungi support.dell.com/manuals.
- • Untuk menghubungi Dell tentang penjualan, dukungan teknis, atau masalah layanan pelanggan, kunjungi dell.com/ContactDell. Pelanggan di Amerika Serikat dapat menghubungi 800-WWW-DELL (800-999-3355).

### Informasi Lebih Lanjut

Dell™, logo DELL, dan Inspiron™ merupakan merek dagang dari<br>Dell Inc. Windows® adalah merek dagang atau merek dagang terdaftar dari Microsoft Corporation di Amerika Serikat dan/atau negara-negara lainnya.

Model pengatur: W06B Tipe: W06B001

### Más información

- • Para obtener información sobre las funciones y opciones avanzadas disponibles en su equipo, haga clic en Iniciar→ Todos los programas→ Documentación de ayuda de Dell o visite support.dell.com/manuals.
- • Para ponerse en contacto con Dell por problemas de ventas, soporte técnico o del servicio de atención al cliente, vaya a dell.com/ContactDell. Los clientes de Estados Unidos pueden llamar al 800-WWW-DELL (800-999-3355).

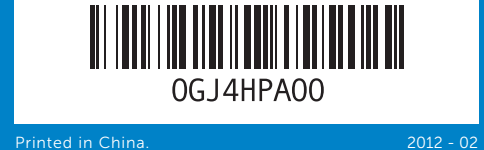

### Information in this document is subject to change without notice. © 2012 Dell Inc. All rights reserved.

Dell™, the DELL logo, and Inspiron™ are trademarks of Dell Inc. Windows® is either a trademark or registered trademark of Microsoft Corporation in the United States and/or other countries.

Regulatory model: W06B Type: W06B001

- 4. Botón de exp
- unidad óptica
- 5. Unidad óptica
- 6. Indicador lum
- actividad del
- 7. Botón de encendido

Computer model: Inspiron One 2020 Informasi di dalam dokumen ini dapat diubah tanpa pemberitahuan sebelumnya.

### © 2012 Dell Inc. Hak Cipta Dilindungi Undang-undang.

Model komputer: Inspiron One 2020

### La información contenida en este documento puede modificarse sin previo aviso.

### © 2012 Dell Inc. Todos los derechos reservados.

Dell™, el logotipo de DELL e Inspiron™ son marcas comerciales de Dell Inc. Windows® es una marca comercial o una marca comercial registrada de Microsoft Corporation en Estados Unidos y otros países.

Modelo normativo: W06B Tipo: W06B001

Modelo de equipo: Inspiron One 2020

# Quick Start Guide

Panduan Pengaktifan Cepat | Guía de inicio rápido

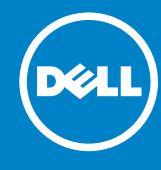

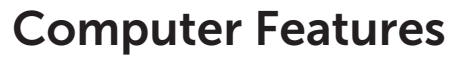

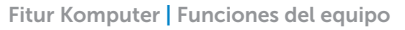

### 4 5 l∥o⊤ I∥o ∶ 18 llo I  $\|\overline{\bullet}\|$ 17 ║║║ 16  $\left\| \begin{matrix} 0 \ 0 \end{matrix} \right\|$ 15 9111  $-14$ 6  $D24L$ 7 8

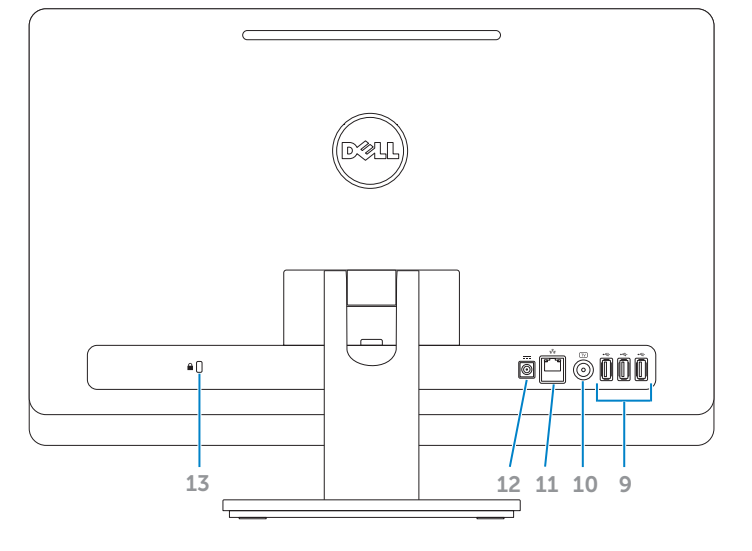

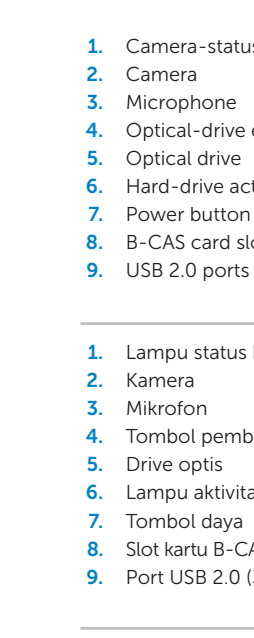

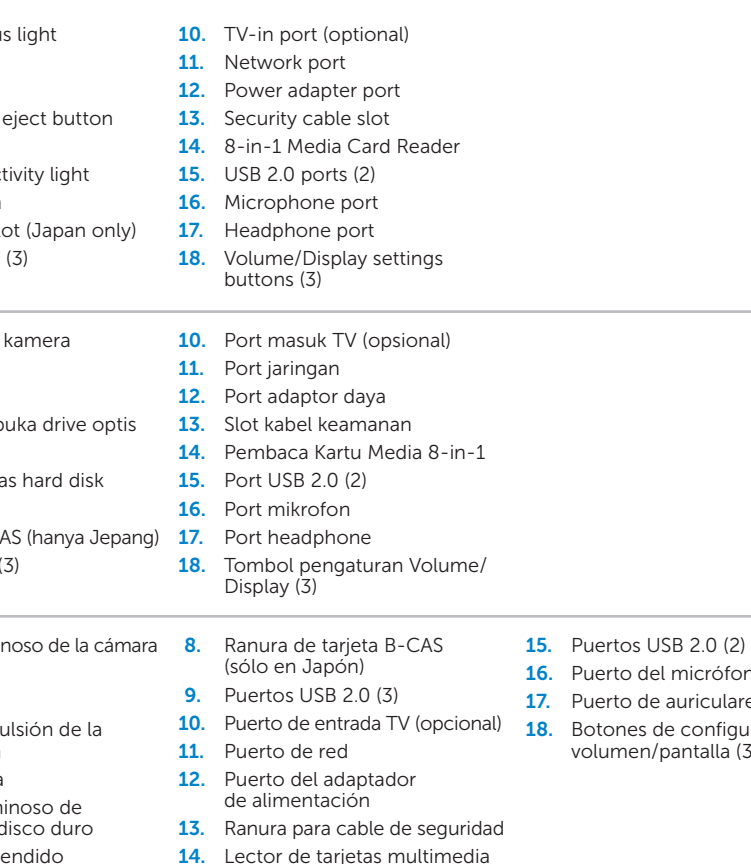

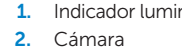

## 3. Micrófono

8 en 1

- erto del micrófono erto de auriculares
- tones de configuración del lumen/pantalla (3)

# $\frac{1}{2}$ <br>  $\frac{2}{3}$ <br>  $\frac{3}{2}$ <br>  $\frac{5}{2}$ <br>  $\frac{1}{2}$ <br>  $\frac{2}{3}$ <br>  $\frac{3}{2}$ <br>  $\frac{1}{2}$ <br>  $\frac{1}{2}$ <br>  $\frac{1}{2}$ <br>  $\frac{1}{2}$ <br>  $\frac{1}{2}$ <br>  $\frac{1}{2}$ <br>  $\frac{1}{2}$ <br>  $\frac{1}{2}$ <br>  $\frac{1}{2}$ <br>  $\frac{1}{2}$ <br>  $\frac{1}{2}$ <br>  $\frac{1}{2}$ <br>  $\frac{1}{2}$ <br>

# 2020

# Before You Contact Support

Sebelum Anda menghubungi Dukungan | Antes de contactar al soporte

### Connect the power cable 1

Sambungkan kabel daya | Conecte el cable de alimentación

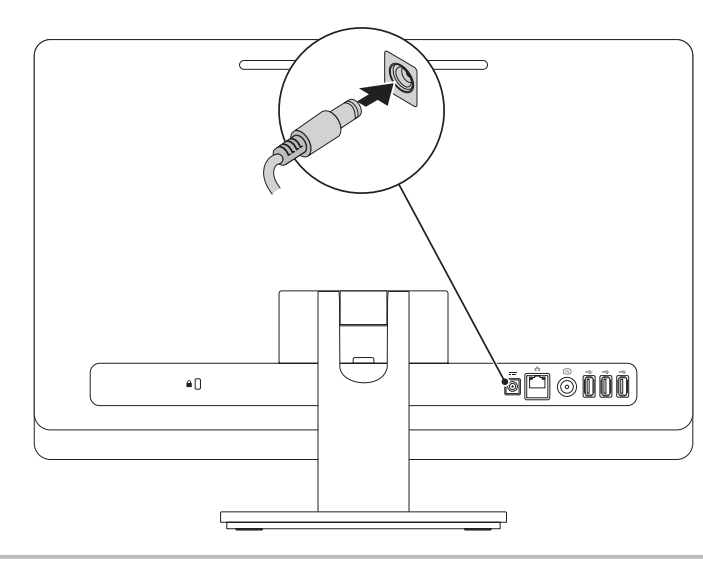

# 2 Connect the keyboard and mouse

Menyambungkan keyboard dan mouse | Conecte el teclado y el ratón

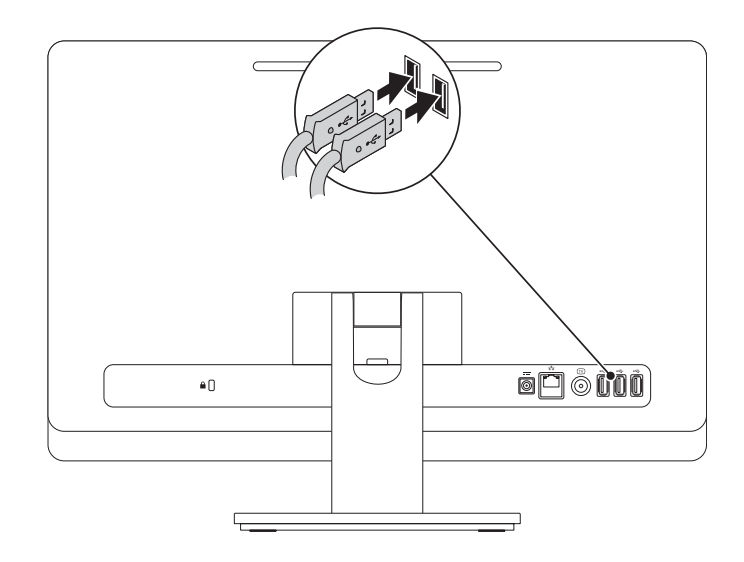

Complete Windows setup 3 Locate your Service Tag 3 Press the power button

# Record your Windows password here

NOTE: Do not use the @ symbol in your password

Simpan sandi Windows Anda di sini

CATATAN: Jangan pakai simbol @ pada sandi Anda

Registre la contraseña de Windows aquí

NOTA: No utilice el símbolo @ en su contraseña

Selesaikan pengaturan Windows | Complete la instalación de Windows

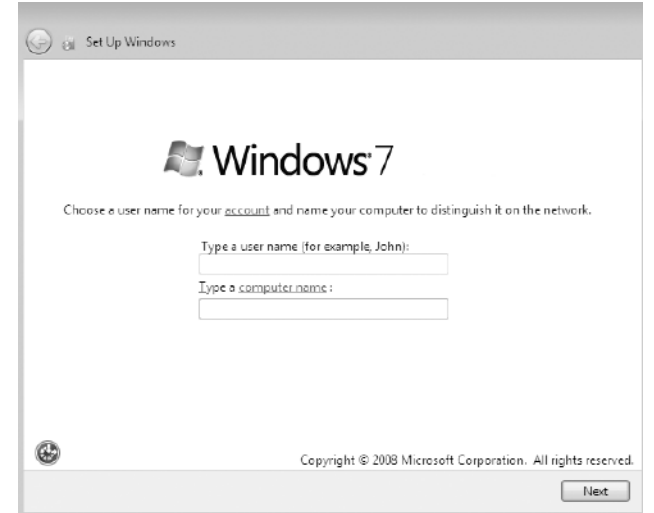

Tekan tombol daya | Pulse el botón de encendido

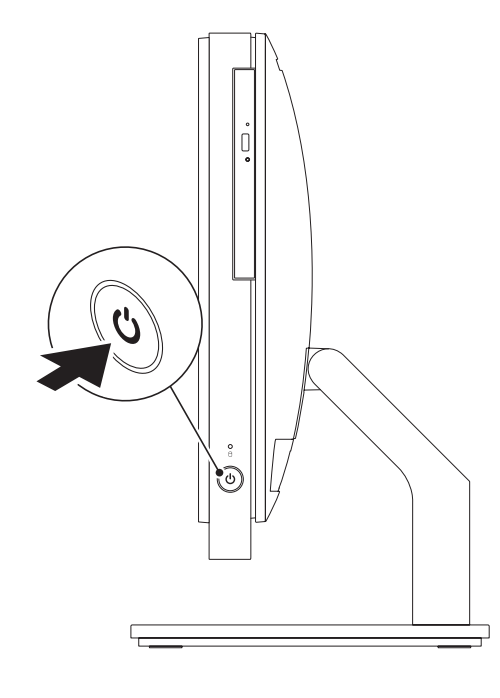

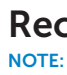

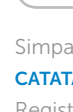

Menemukan Tag Servis Anda | Localice la etiqueta de servicio

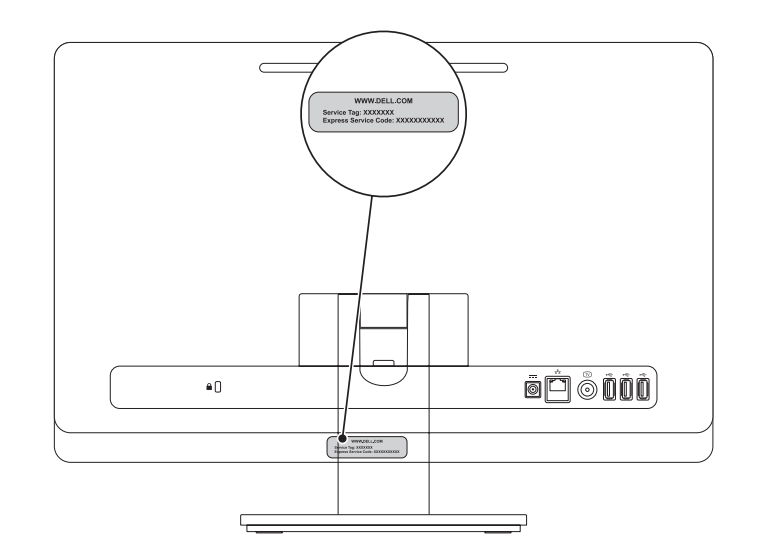

## Record your Service Tag here

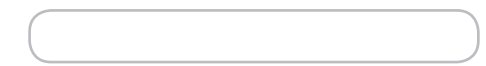

Simpan Tag Servis Anda di sini | Registre la etiqueta de servicio aquí